# Adobe Lightroom Classic cheat sheet

# Working with panels

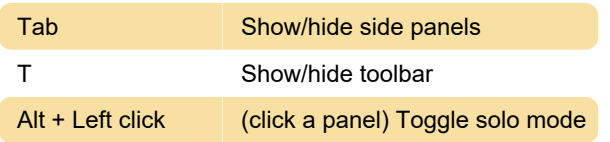

#### Navigating modules

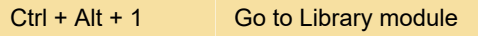

## Changing views and screen modes

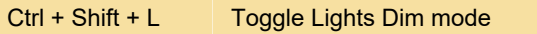

#### Using a secondary window

Note: The shortcuts for using the secondary window are the same as the equivalent shortcuts in the Library module, with the Shift key added.

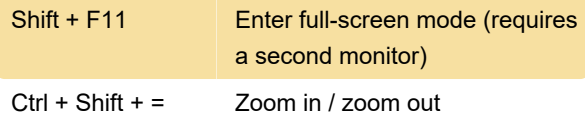

#### $Ctrl + Alt + Shift +$ C Copy/paste metadata

# Working in the Develop module

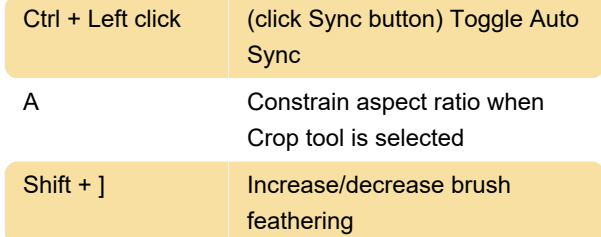

#### **Help**

Source: Adobe

Last modification: 11/11/2019 8:10:32 PM

More information: [defkey.com/adobe-lightroom](https://defkey.com/adobe-lightroom-classic-shortcuts?filter=basic)[classic-shortcuts?filter=basic](https://defkey.com/adobe-lightroom-classic-shortcuts?filter=basic)

[Customize this PDF...](https://defkey.com/adobe-lightroom-classic-shortcuts?filter=basic?pdfOptions=true)

# Managing photos and catalogs

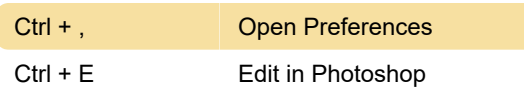

# Comparing photos in the Library module

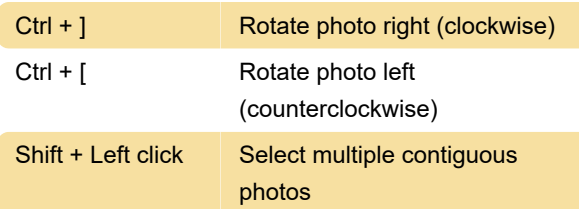

## Rating and filtering photos

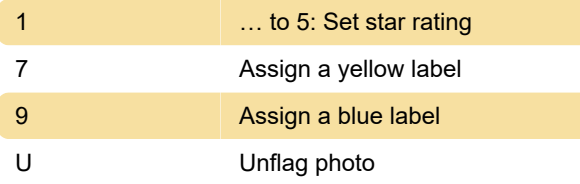

# Working with metadata and keywords in the Library module